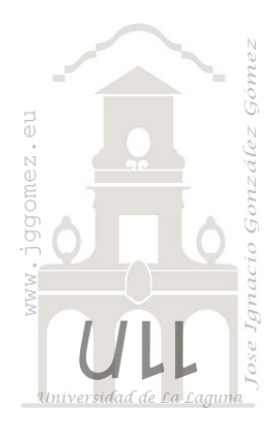

# Caso: Recaudaciones

*Basado en la información extraída del programa de TPV*

*Jose Ignacio González Gómez Departamento de Economía Financiera y Contabilidad - Universidad de La Laguna* [www.jggomez.eu](http://www.jggomez.eu/)

# INDICE

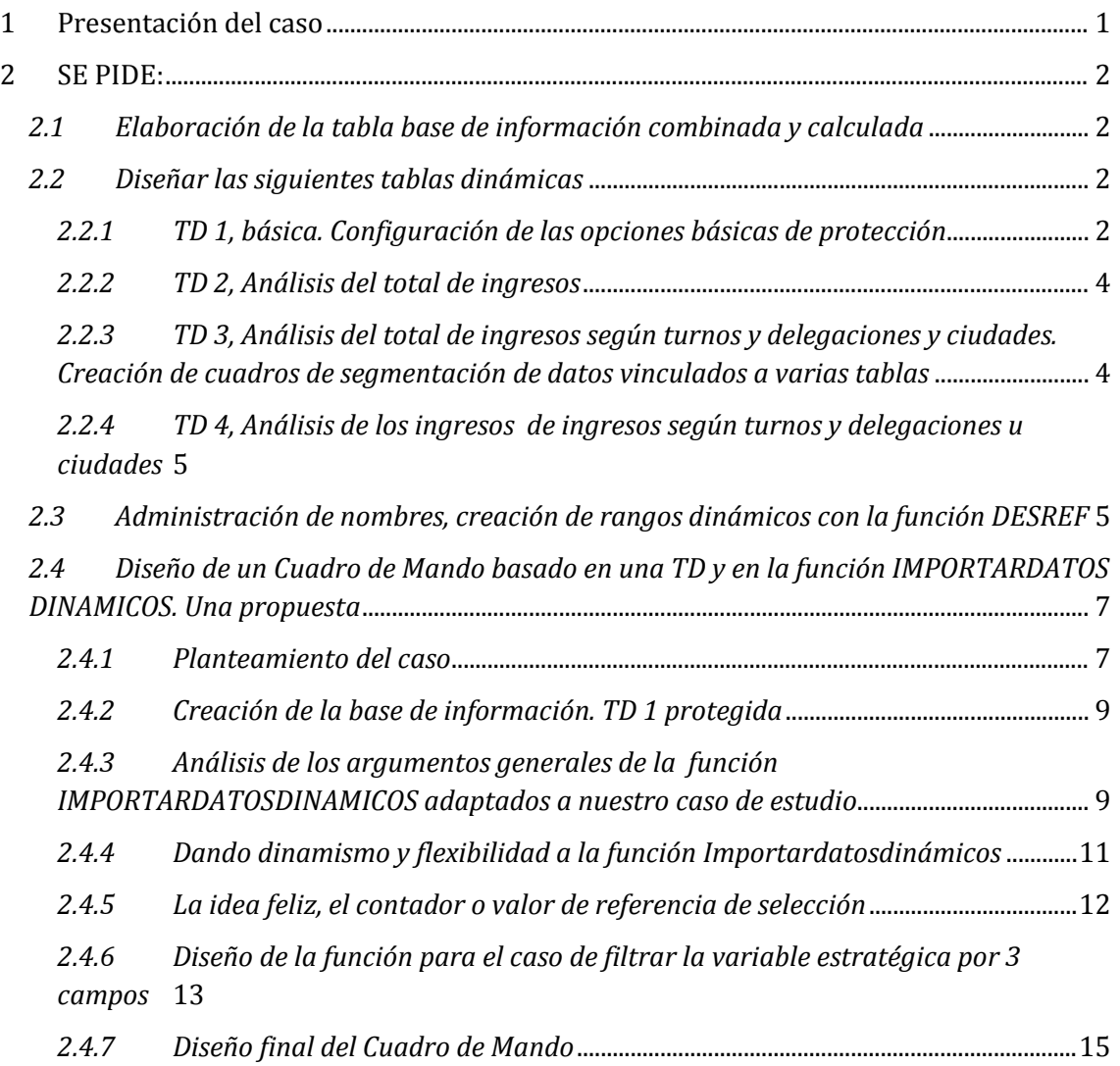

#### <span id="page-1-0"></span>**1 Presentación del caso 1. Fichero Original: Recaudaciones.xlsm**

Nuestro programa de gestión de TPV nos ofrece la información acumulada de la facturación diaria y por turnos de las distintas cajas registradoras localizadas en las diferentes ciudades en la que contamos con delegaciones de nuestra cadena de cafeterías (Ver [Ilustración 1](#page-1-1)).

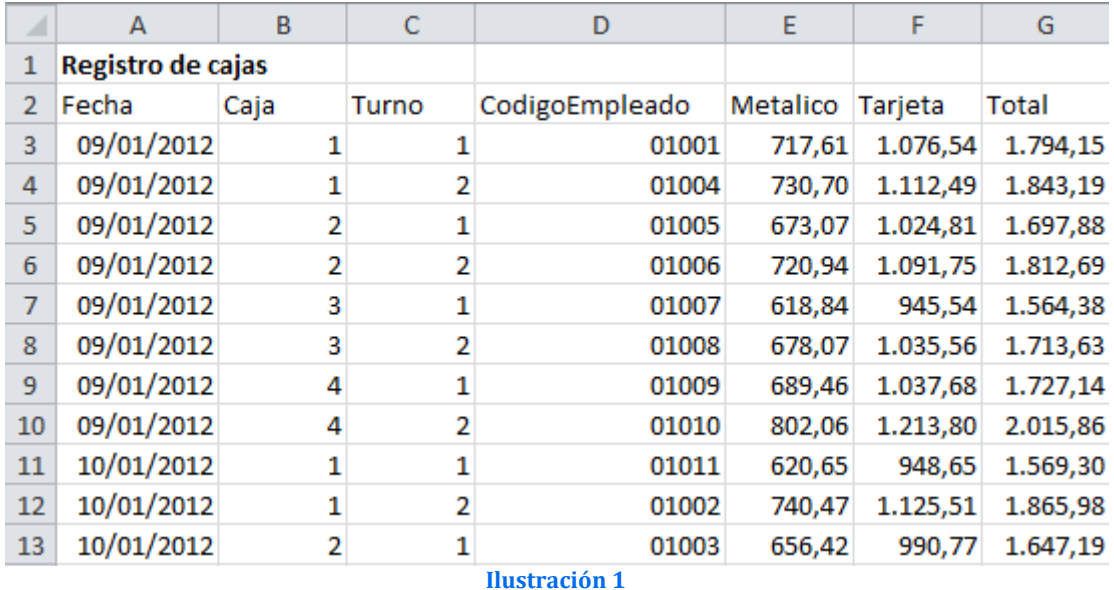

<span id="page-1-1"></span>Esta información se ve complementada con una auxiliar sobre la ubicación de las delegaciones y ciudades ([Ilustración 2](#page-1-2)) así como unas referencias básicas sobre los responsables de cada una de las delegaciones ([Ilustración 3](#page-1-3)).

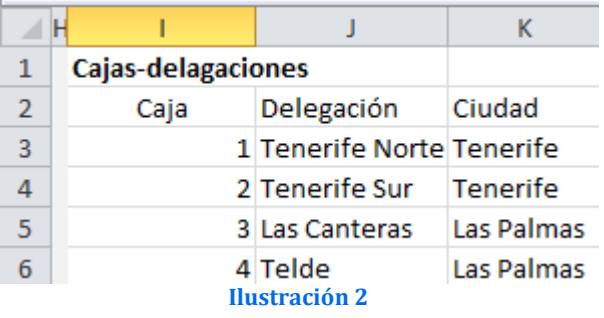

<span id="page-1-3"></span>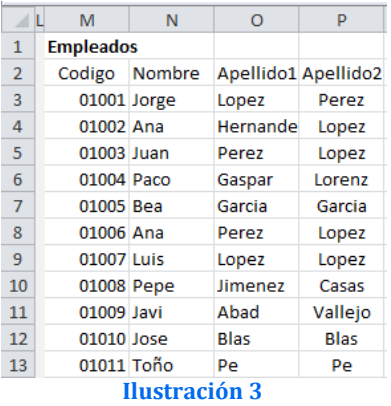

<span id="page-1-2"></span>Esta información, especialmente la referida al informe de registros de cajas es remitida semanalmente desde el departamento de administración. En este caso contamos con los registros referidos a los dos últimos años y que será actualizado semanalmente.

## <span id="page-2-1"></span><span id="page-2-0"></span>**2 SE PIDE:**

### *2.1 Elaboración de la tabla base de información combinada y calculada*

Con el fin de elaborar nuestros cuadros de mando y tablas dinámicas, para el análisis de la empresa y toma de decisiones, necesitamos contar con una tabla base (tabla de datos Excel) que contenga los campos principales que sirvan de base para la elaboración de los informes básicos necesarios, como hemos señalado.

<span id="page-2-4"></span>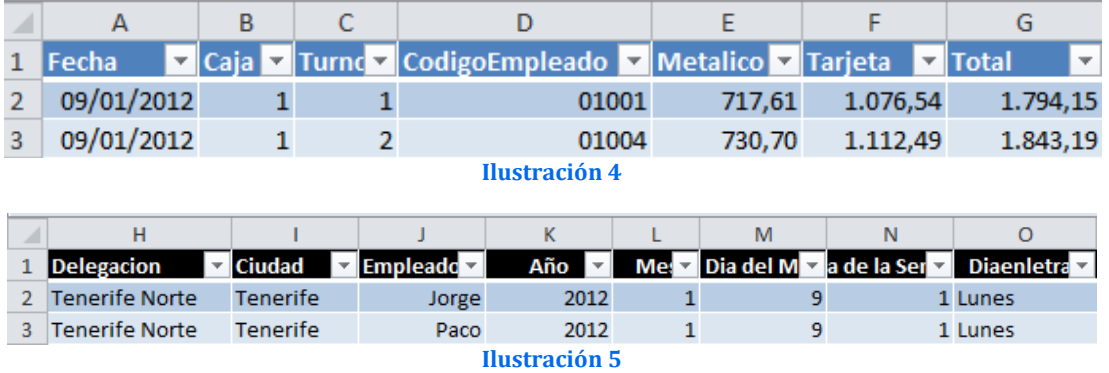

<span id="page-2-5"></span>Así la tabla base que queremos elaborar esta compuesta por la información contenida en las [Ilustraciones](#page-2-4) 4 y [5](#page-2-5).

### <span id="page-2-3"></span><span id="page-2-2"></span>*2.2 Diseñar las siguientes tablas dinámicas*

#### *2.2.1 TD 1, básica. Configuración de las opciones básicas de protección*

Diseñar una tabla dinámica básica como la que se presenta a continuación que será posteriormente la base para la elaboración de nuestros cuadros de mando.

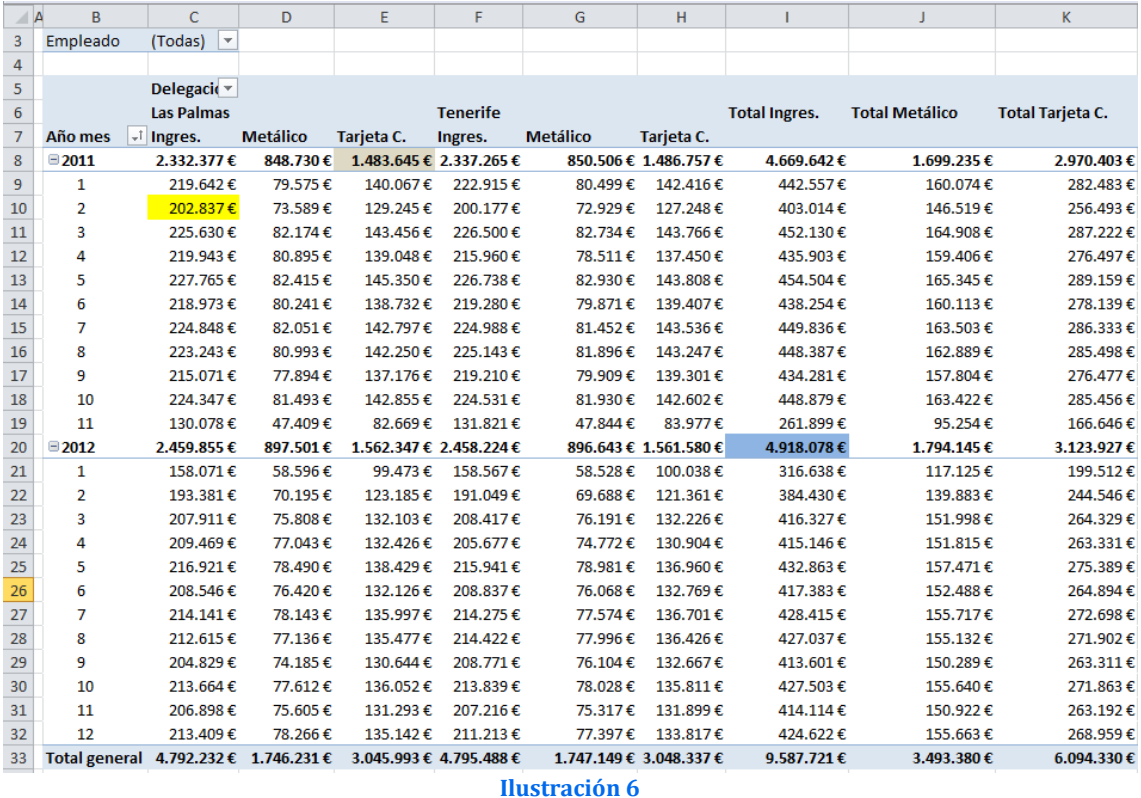

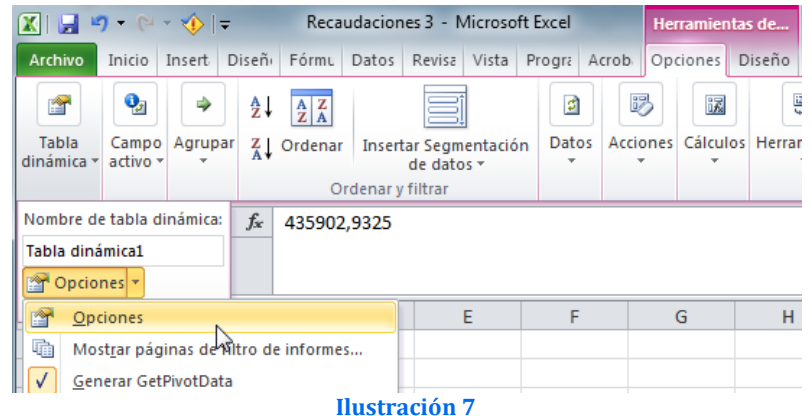

<span id="page-3-0"></span>Esta TD tiene como objetivo el disponer de la información necesaria para la elaboración de los cuadros de mando en la empresa, tal y como veremos posteriormente, por tanto nos interesa que las modificaciones en el diseño así como la gestión y agrupamiento de las variables sea lo mínimo posible, lo que hace necesario establecer una configuración mínima para la protección de la citada TD y para ello accedemos a las opciones básicas a través del menú "Herramientas de Tabla Dinámica", pestaña Opciones icono Tabla Dinámica, tal y como se muestra en la [Ilustración 7](#page-3-0).

|                | $\overline{A}$       | $\overline{B}$                     | C                                                                            | D                                 | F               | F               | G                                                                                  | H                 |                                               |            |
|----------------|----------------------|------------------------------------|------------------------------------------------------------------------------|-----------------------------------|-----------------|-----------------|------------------------------------------------------------------------------------|-------------------|-----------------------------------------------|------------|
| $\mathbf{1}$   | Empleado             | (Todas)<br>$\overline{\mathbf{v}}$ |                                                                              |                                   |                 |                 |                                                                                    |                   |                                               |            |
| $\overline{2}$ |                      |                                    |                                                                              |                                   |                 |                 |                                                                                    |                   |                                               |            |
| 3              |                      | Ciudades $\vert \mathbf{v} \vert$  |                                                                              |                                   |                 |                 |                                                                                    |                   |                                               |            |
| 4              |                      | <b>Las Palmas</b>                  |                                                                              |                                   | <b>Tenerife</b> |                 |                                                                                    |                   | Total Ingres. Total Metálico Total Tarjeta C. |            |
| 5              | Año mes              | $\overline{\mathcal{F}}$ Ingres.   | <b>Metálico</b>                                                              | Tarjeta C.                        | Ingres.         | <b>Metálico</b> | Tarjeta C.                                                                         |                   |                                               |            |
| 6              | $\Box$ 2011          | 2.332.377€                         |                                                                              | 848.730 € 1.483.645 € 2.337.265 € |                 |                 | 850.506 € 1.486.757 €                                                              | 4.669.642€        | 1.699.235€                                    | 2.970.403€ |
| 7              | 1                    |                                    | Opciones de tabla dinámica                                                   |                                   |                 |                 |                                                                                    | $\mathcal{D}$     | $\overline{\mathbf{x}}$<br>60.074€            | 282.483€   |
| 8              | 2                    |                                    |                                                                              |                                   |                 |                 |                                                                                    |                   | 46.519€                                       | 256.493€   |
| 9              | 3                    |                                    | Nombre: Tabla dinámica 10                                                    |                                   |                 |                 |                                                                                    |                   | 64.908€                                       | 287.222€   |
| 10             | 4                    |                                    | Diseño y formato                                                             | Totales y filtros                 | Mostrar         | Impresión       | <b>Datos</b>                                                                       | Texto alternativo | 59.406€                                       | 276.497€   |
| 11             | 5                    |                                    |                                                                              |                                   |                 |                 |                                                                                    |                   | 65.345€                                       | 289.159€   |
| 12             | 6                    | Mostrar                            |                                                                              |                                   |                 |                 |                                                                                    |                   | $60.113 \notin$                               | 278.139€   |
| 13             | 7                    |                                    | V Mostçar botones para expandir y contraer                                   |                                   |                 |                 |                                                                                    |                   | 63.503€                                       | 286.333 €  |
| 14             | 8                    |                                    | Mostrar información contextual sobre herramientas                            |                                   |                 |                 |                                                                                    |                   | 62.889€                                       | 285.498€   |
| 15             | 9                    |                                    | Mostrar propiedades en información sobre herramientas                        |                                   |                 |                 |                                                                                    |                   | 57.804€                                       | 276.477€   |
| 16             | 10                   |                                    |                                                                              |                                   |                 |                 |                                                                                    |                   | $63.422$ €                                    | 285.456€   |
| 17             | 11                   |                                    | Mostrar títulos de campo y filtrar listas desplegables                       |                                   |                 |                 |                                                                                    |                   | 95.254€                                       | 166.646€   |
| 18             | $\Box$ 2012          | 2.                                 | Diseño de tabla dinámica clásica (permite arrastrar campos en la cuadrícula) |                                   |                 |                 |                                                                                    |                   | 94.145 $\epsilon$                             | 3.123.927€ |
| 19             | 1                    |                                    | Mostrar la fila de valores                                                   |                                   |                 |                 |                                                                                    |                   | 17.125€                                       | 199.512€   |
| 20             | 2                    |                                    | Mostrar elementos sin datos en las filas                                     |                                   |                 |                 |                                                                                    |                   | 39.883€                                       | 244.546€   |
| 21             | 3                    |                                    | Mostrar elementos sin datos en las columnas                                  |                                   |                 |                 |                                                                                    |                   | 51.998€                                       | 264.329€   |
| 22             | 4                    |                                    |                                                                              |                                   |                 |                 |                                                                                    |                   | 51.815€                                       | 263.331€   |
| 23             | 5                    |                                    |                                                                              |                                   |                 |                 | Mostrar las etiquetas de los elementos cuando no haya campos en el área de valores |                   | 57.471€                                       | 275,389€   |
| 24             | 6                    |                                    | Lista de campos                                                              |                                   |                 |                 |                                                                                    |                   | 52.488€                                       | 264.894€   |
| 25             | 7                    |                                    | O Ordenar de A a Z                                                           |                                   |                 |                 |                                                                                    |                   | 55.717€                                       | 272.698€   |
| 26             | 8                    |                                    | O Ordenar según origen de datos                                              |                                   |                 |                 |                                                                                    |                   | 55.132€                                       | 271.902€   |
| 27             | 9                    |                                    |                                                                              |                                   |                 |                 |                                                                                    |                   | 50.289€                                       | 263.311€   |
| 28             | 10                   |                                    |                                                                              |                                   |                 |                 |                                                                                    | Cancelar          | 55.640€                                       | 271.863€   |
| 29             | 11                   |                                    |                                                                              |                                   |                 |                 | Aceptar                                                                            |                   | 50.922€                                       | 263.192€   |
| 30             | 12                   |                                    |                                                                              | 15.1.1473                         | 211.210         |                 |                                                                                    |                   | 155.663€                                      | 268.959€   |
| 31             | <b>Total general</b> |                                    |                                                                              |                                   |                 |                 | 4.792.232 € 1.746.231 € 3.045.993 € 4.795.488 € 1.747.149 € 3.048.337 €            | 9.587.721€        | 3.493.380€                                    | 6.094.330€ |

**Ilustración 8**

<span id="page-3-1"></span>De la forma que hemos señalado anteriormente accederemos al cuadro de dialogo "Opciones de tabla dinámica" [\(Ilustración 8\)](#page-3-1), apartado Mostrar que nos permitirá desactivar en concreto el Mostrar botones de expandir y contraer asi como mostrar títulos de campo y filtrar listas desplegables.

De esta forma limitamos la acción sobre esta TD a fin de conservar su estructura para que nos permita servir de base para la elaboración de los CM, como hemos señalado anteriormente.

#### *2.2.2 TD 2, Análisis del total de ingresos*

<span id="page-4-0"></span>Elaborar tres tablas dinámicas relacionadas con el análisis del total de ingresos por año y vinculadas a un mismo cuadro de segmentación de datos tal y como se muestra en la [Ilustración 7](#page-4-2)

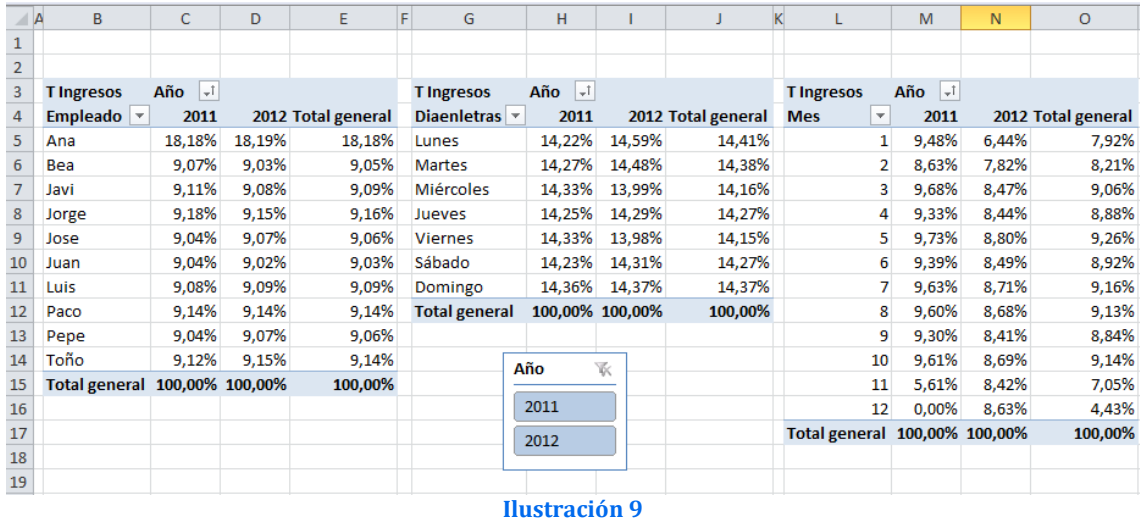

## <span id="page-4-2"></span><span id="page-4-1"></span>*2.2.3 TD 3, Análisis del total de ingresos según turnos y delegaciones y ciudades. Creación de cuadros de segmentación de datos vinculados a varias tablas*

Elaborar dos tablas dinámicas relacionadas con el análisis del total de ingresos días de la semana así como delegaciones y ciudades tal y como se muestra en la [Ilustración 8](#page-4-3).

<span id="page-4-3"></span>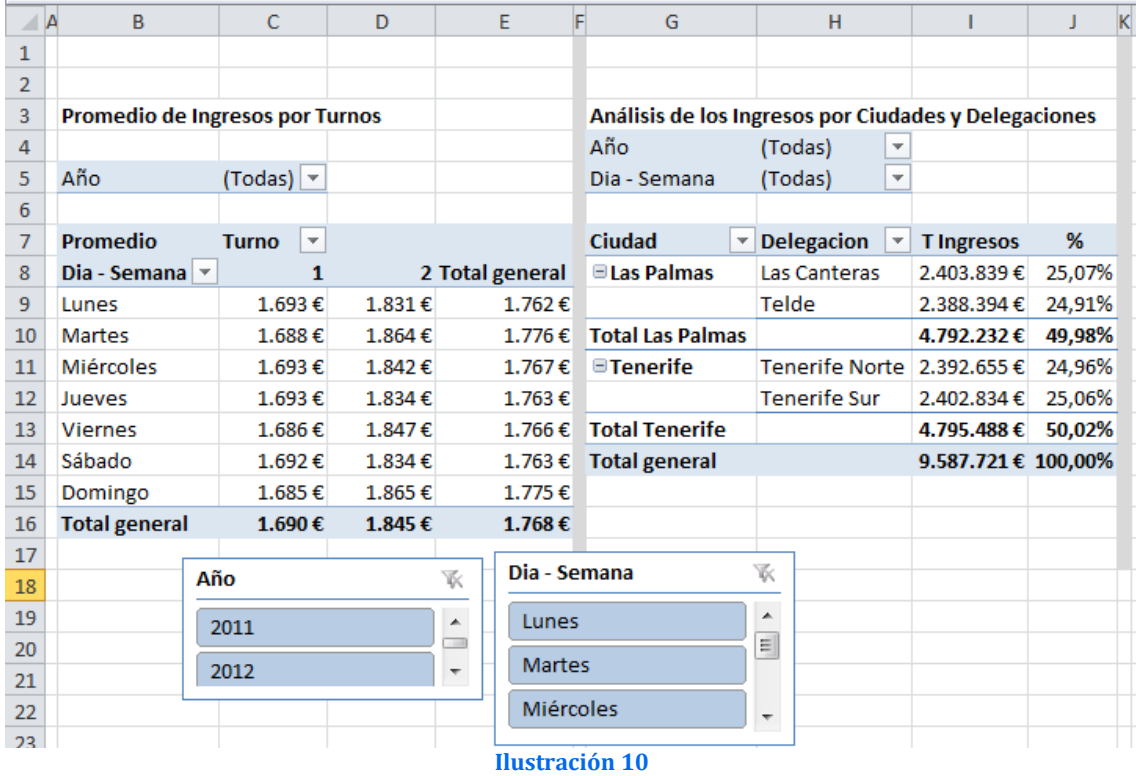

### <span id="page-5-0"></span>*2.2.4 TD 4, Análisis de los ingresos de ingresos según turnos y delegaciones u ciudades*

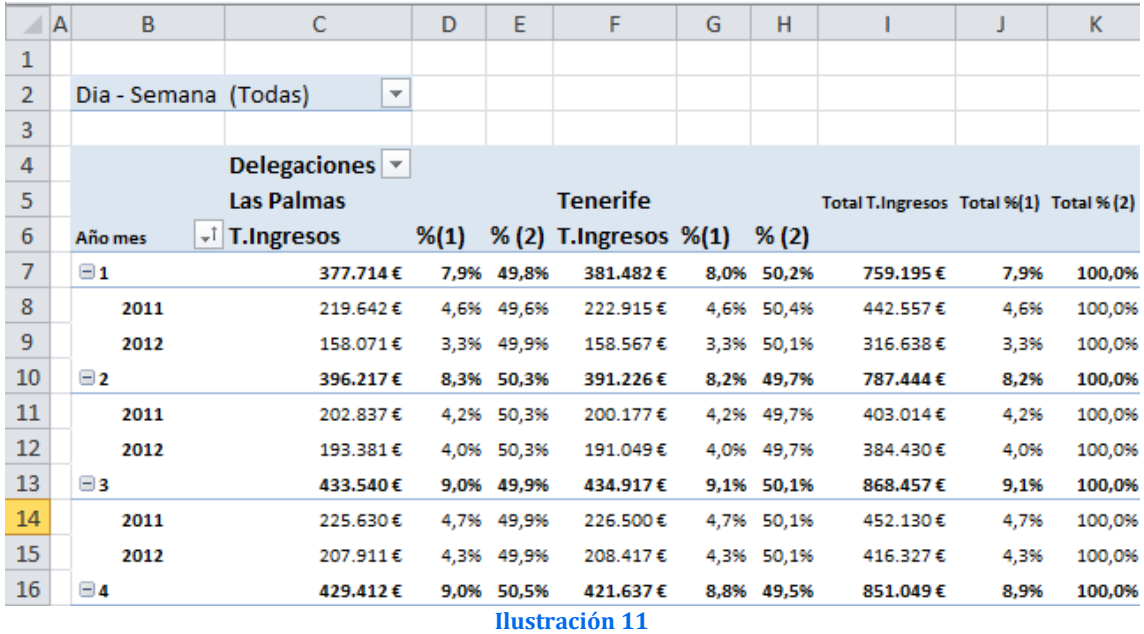

Análisis de la distribución de los ingresos según mes y año (permitiendo una comparación fácil mensual) y su significación en el total del periodo y en las delegaciones.

## <span id="page-5-1"></span>*2.3 Administración de nombres, creación de rangos dinámicos con la función DESREF*

Creación de nombres básicos de ámbito de libro basados en la TD1 y usando la función Desref, tal y como se muestra a continuación

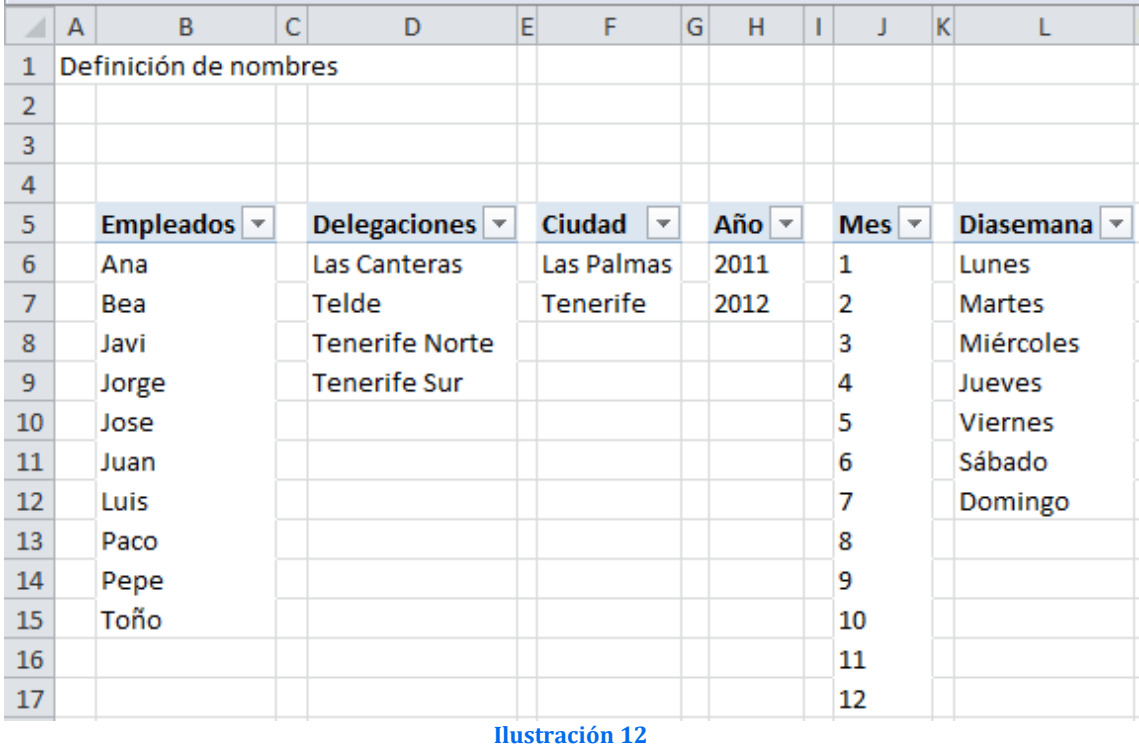

Como apoyo se recuerda los aspectos básicos de la función DESREF a tener en cuenta:

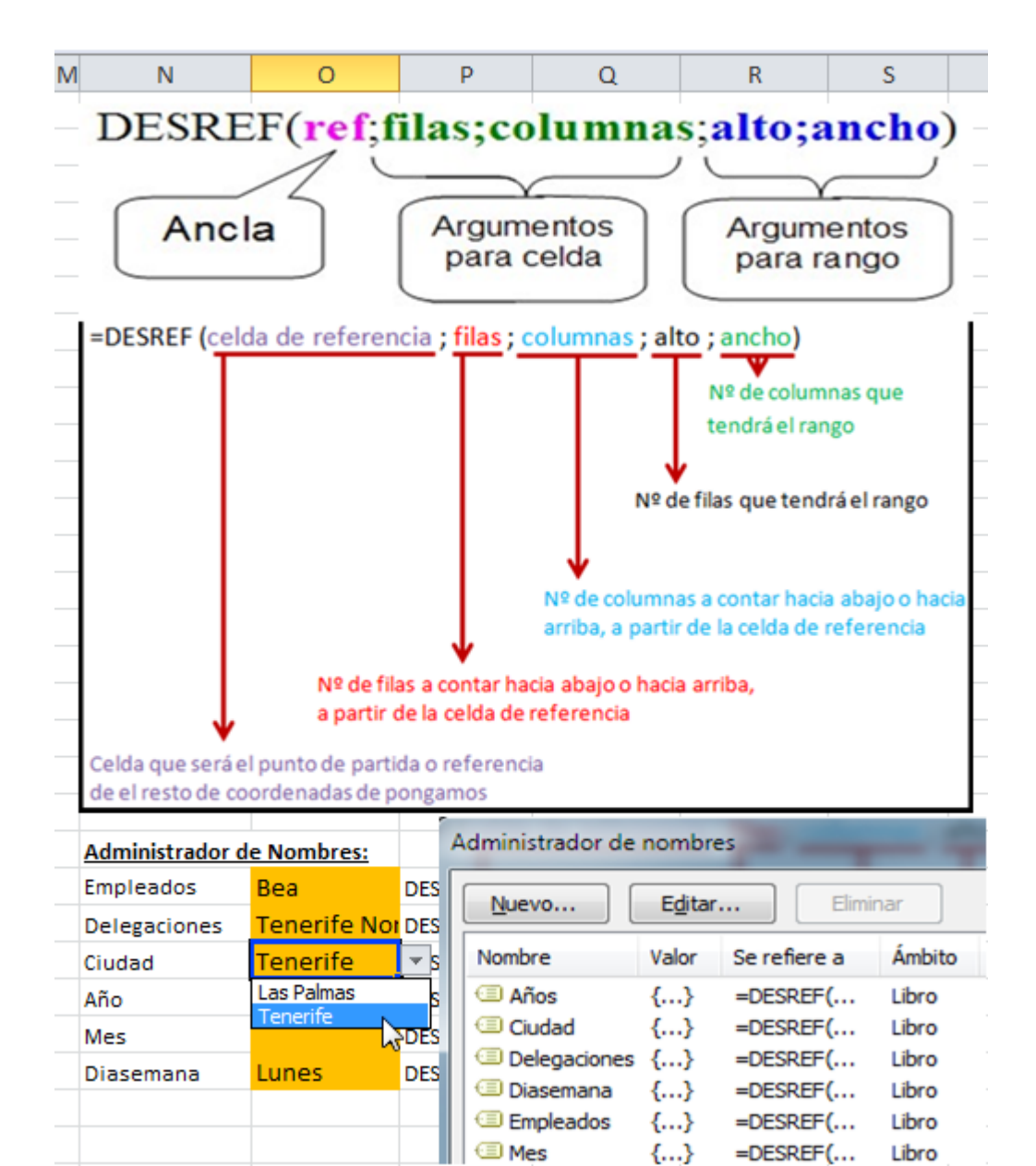

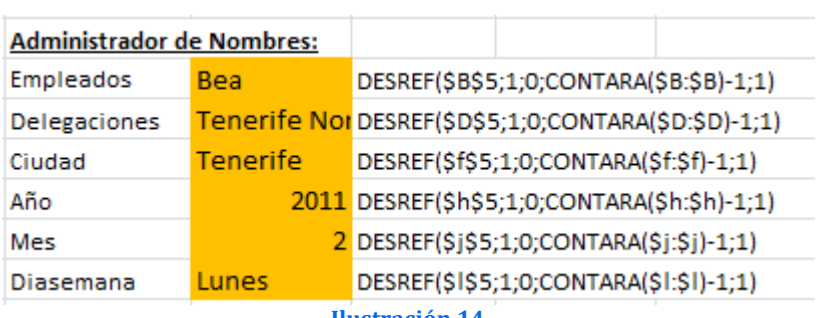

**Ilustración 13**

**Ilustración 14**

## <span id="page-7-0"></span>*2.4 Diseño de un Cuadro de Mando basado en una TD y en la función IMPORTARDATOS DINAMICOS. Una propuesta*

#### *2.4.1 Planteamiento del caso*

<span id="page-7-1"></span>En este caso deseamos crear un cuadro de mando orientado al análisis y toma de decisiones basadas en la información sintetizada en una tabla dinámica relacionada con nuestras recaudaciones y que permite de forma interactiva al usuario comparar las principales variables estratégicas.

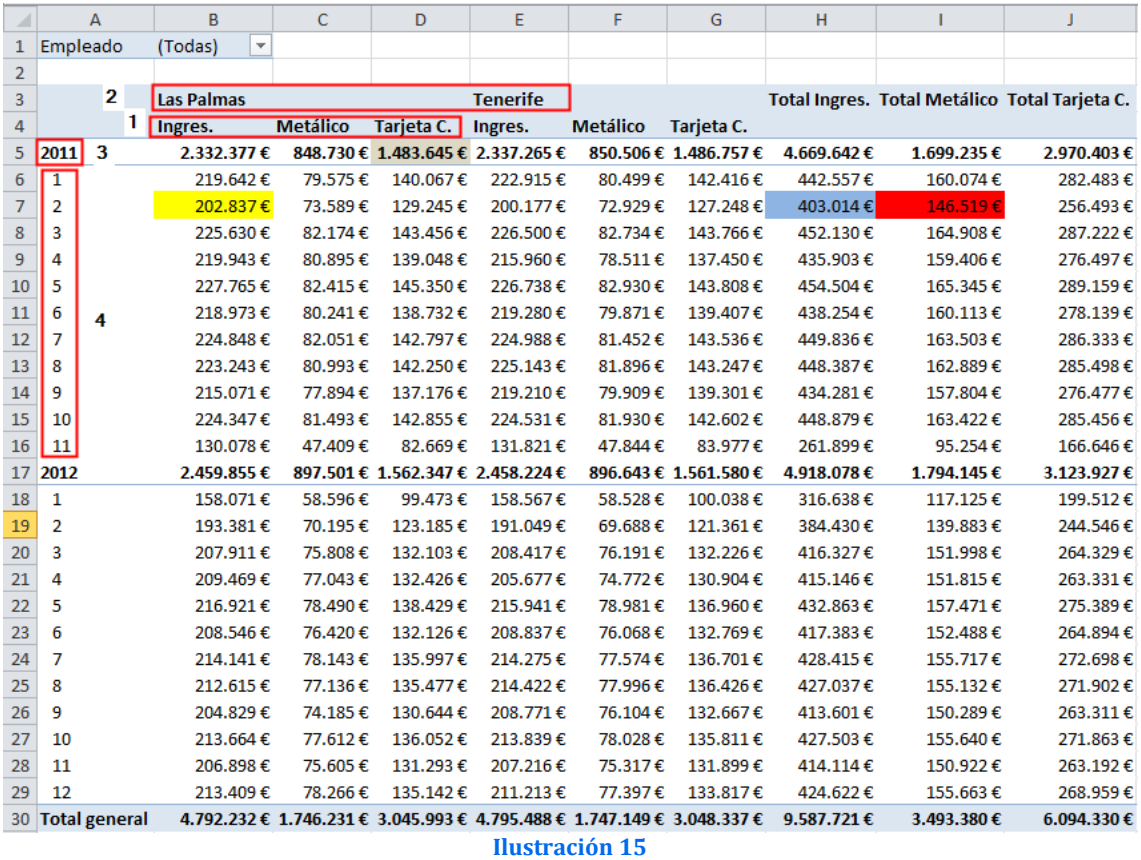

Es decir, tal y como se muestra en la ilustración anterior, se dispone a través de una tabla dinámica de la información completamente sintetizada y protegida con el fin de conservar su formato tal y como explicamos en el apartado [2.2.1](#page-2-3)

Se pretende diseñar un modelo de Cuadro de Mando que basado en la información contenida en la citada tabla el usuario pueda comparar de formar sencilla las diferentes variables y magnitudes estratégicas tal como se muestra a continuación.

Por ejemplo, para analizar la variación del total de ingresos obtenido de nuestra recaudacion entre febrero y marzo de 2011 de nuestras delegaciones localizadas en Las Palmas.

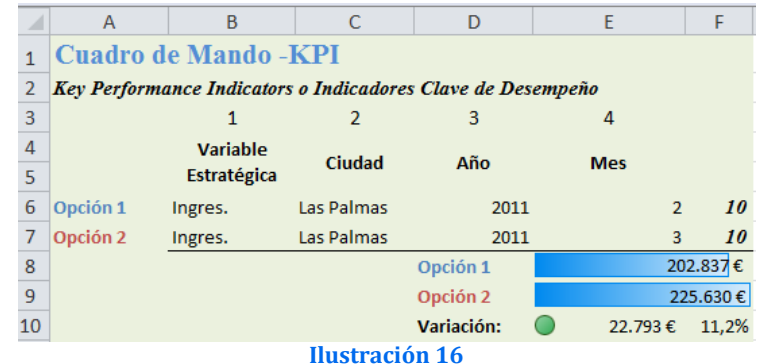

Otro ejemplo similar seria la necesidad de evaluar la variación de la recaudación con tarjera de crédito entre 2011 y 2012 de nuestras delegaciones localizadas en Las Palmas de Gran Canaria.

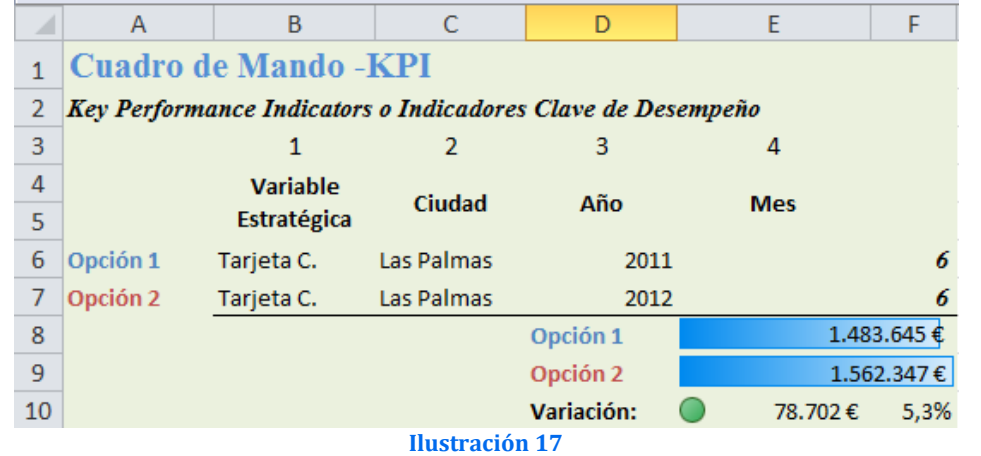

Otro caso de interés relacionado seria el evaluar la variación de nuestra recaudación (total de ingresos) de todas las delegaciones sin distinguir ciudades respecto al mismo mes del año anterior.

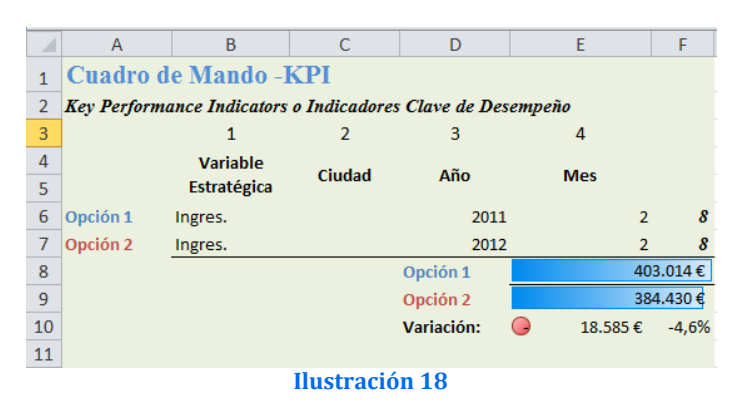

También podríamos evaluar la variación del total de ingresos por recaudación de la empresa correspondientes a dos ejercicios.

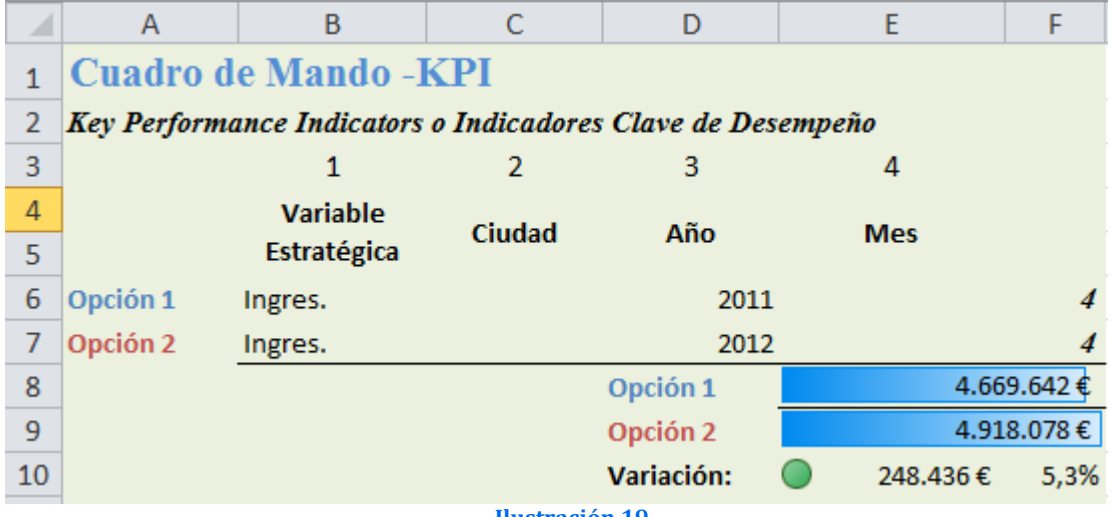

**Ilustración 19**

Estas son unas aproximaciones para despertar el interés del lector que tiene el diseño e implantación de un cuadro de mando basado en una tabla dinámica haciendo uso de la potencia de la función IMPORTARDATOSDINAMICOS combinada con otras funciones condicionales.

#### *2.4.2 Creación de la base de información. TD 1 protegida*

<span id="page-9-0"></span>Como hemos señalado anteriormente la base de nuestro sistema se configura por una TD bloqueada en su diseña para evitar alteraciones y modificaciones y que sintetiza la información estratégica necesaria para la toma de decisiones tal y como se muestra a continuación.

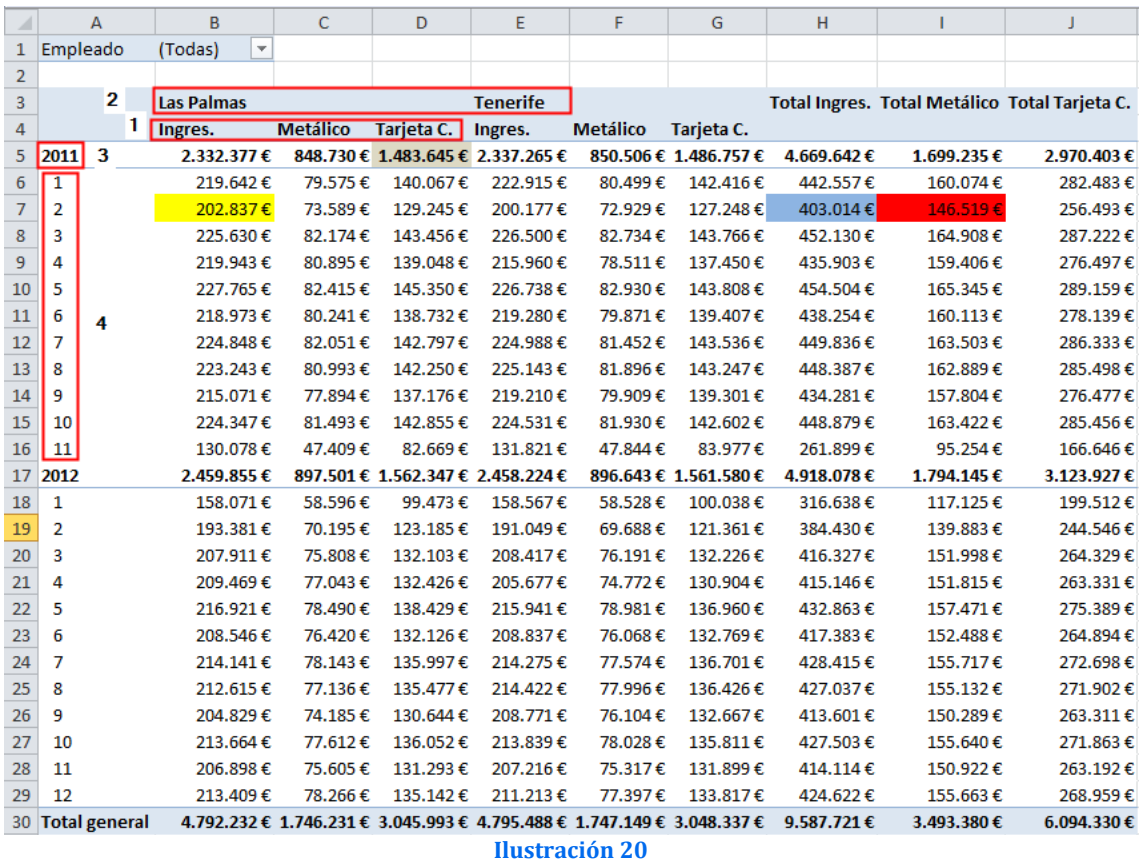

<span id="page-9-2"></span>Por tanto tenemos cuatro variables clave:

- 1. *Variable Estratégica*. Recoge en nuestro caso que variables queremos analizar, total ingresos recaudados (Ingres.), total recaudación en metálico o efectivo (Metálico) y recaudación con tarjeta de crédito (Tarjeta C.)
- 2. *Ciudad*. Identifica la ciudad o provincia donde tenemos localizadas nuestras distintas delegaciones (Las Palmas y Tenerife)
- 3. *Años*. Hace referencia a los ejercicios disponibles, asi a medida que la información registrada vaya creciendo nuestra tabla dinámica también lo hará y por tanto el modelo lo ha de contemplar estas actualizaciones futuras.
- 4. *Mes*. Hace referencia a los meses disponibles para el análisis

### <span id="page-9-1"></span>*2.4.3 Análisis de los argumentos generales de la función IMPORTARDATOSDINAMICOS adaptados a nuestro caso de estudio*

Des esta forma, si quisiéramos importar los datos de la tabla dinámica anterior [\(Ilustración 20\)](#page-9-2) correspondiente a la recaudación total del mes de febrero de las delegaciones ubicadas en la ciudad de Las Palmas para el periodo 2011, el valor correspondiente seria 202.837 €.

En términos o lenguaje de la función IMPORTARDATOSDINAMICOS para obtener este valor tendríamos que referenciarlo de esta forma:

**IMPORTARDATOSDINAMICOS("Ingres.";\$B\$5;"Ciudad";"Las Palmas";"Año";2011;"Mes";2)**

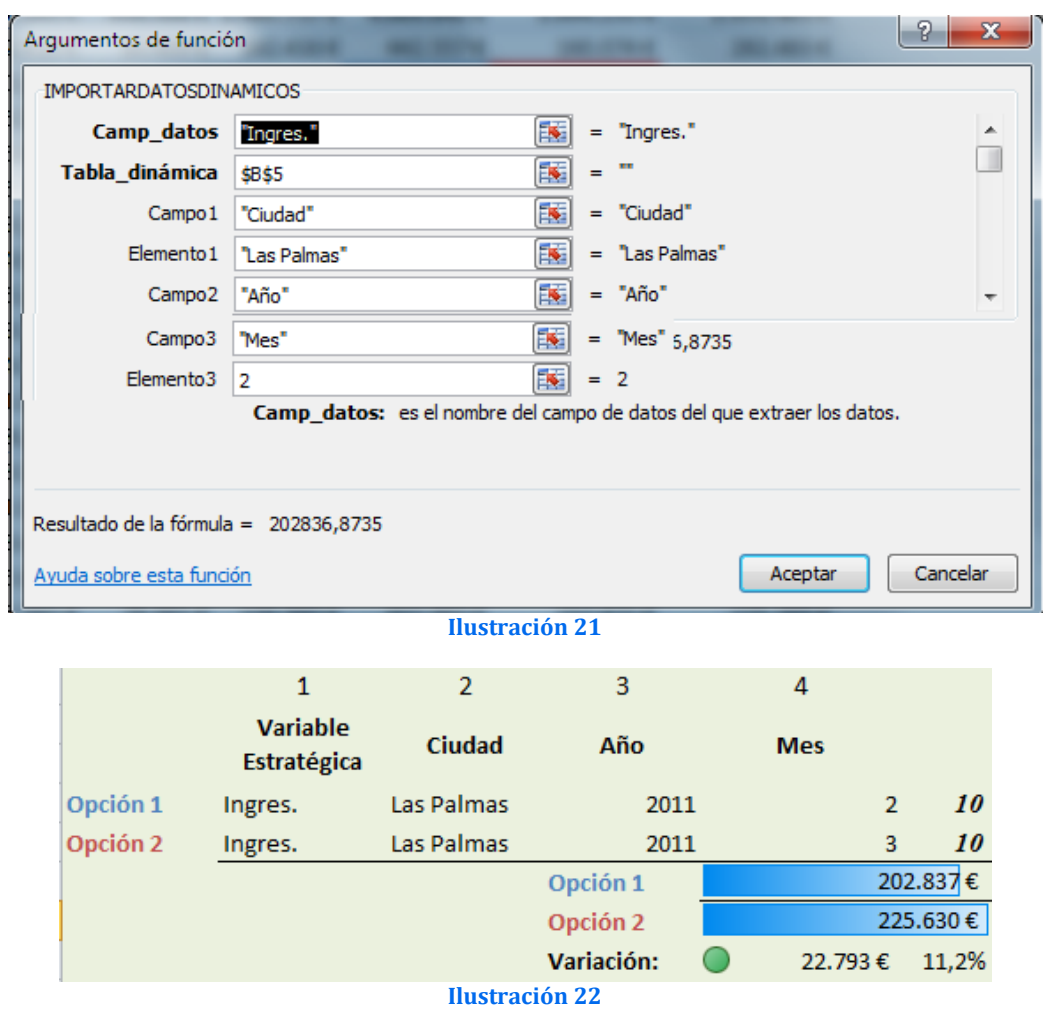

Es decir los argumentos generales de la función aplicados a nuestro caso de estudio son los que se muestra en la siguiente ilustración:

En resumen, la estructura general de la función para el caso planteado es, según la Ilustración anterior:

- Tabla\_dinámica: Identificamos la tabla dinámica con la queremos trabajar o una celda contenida en ella, por ejemplo \$B\$5.
- Camp\_datos **Variable Estratégica**: Hace referencia al nombre de la variable estratégica que queremos estudiar, en nuestro caso es "Ingres." pero podría haber sido cualquiera de los definidos en el modelo (Apartado 1 de l[a Ilustración 20\)](#page-9-2)

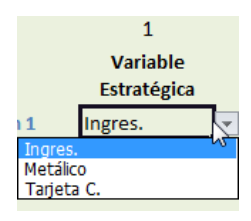

• Campos y Elementos. A continuación se presentan los 3 campos o elementos por los que se pueden filtrar la variable seleccionada en nuestro caso y que son los siguientes:

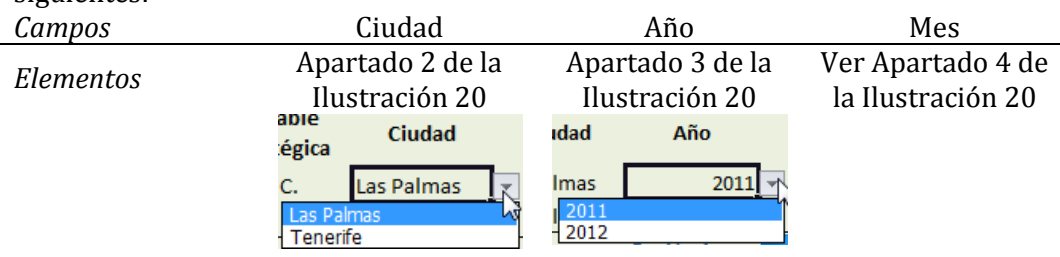

#### *2.4.4 Dando dinamismo y flexibilidad a la función Importardatosdinámicos*

<span id="page-11-0"></span>Lo que queremos a continuación es que el usuario seleccione o configure los valores a extraer de la variables estratégica seleccionada de la tabla dinámica a través de un conjunto de cuadros desplegables que permite configurar o personalizar los datos aplicando los filtros correspondientes.

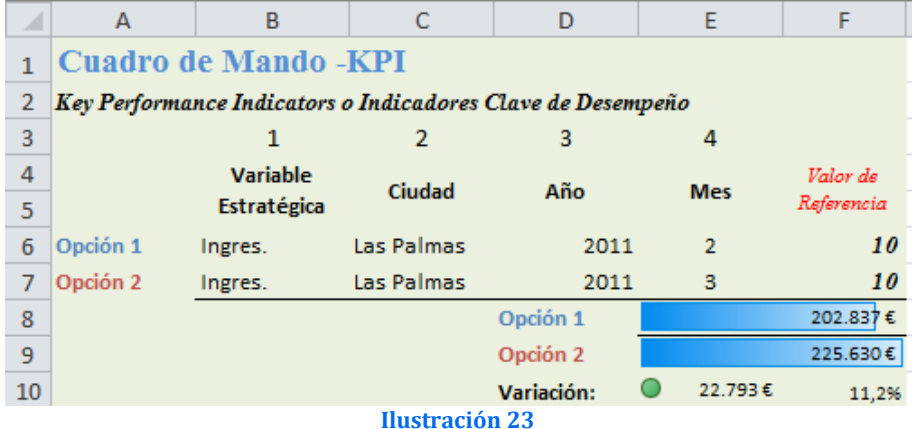

<span id="page-11-1"></span>De esta forma la configuración de la función importar datos dinámicos estará vinculada a lo seleccionado en la [Ilustración 23,](#page-11-1) en concreto en las celdas B6 – C6 –D6 y E6, correspondiendo cada una de ellas la variable estratégica deseada y a los criterios de selección o filtración.

Así la función objeto de análisis y correspondiente a la [Ilustración 24](#page-11-2) es

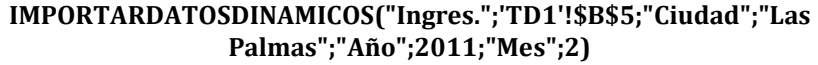

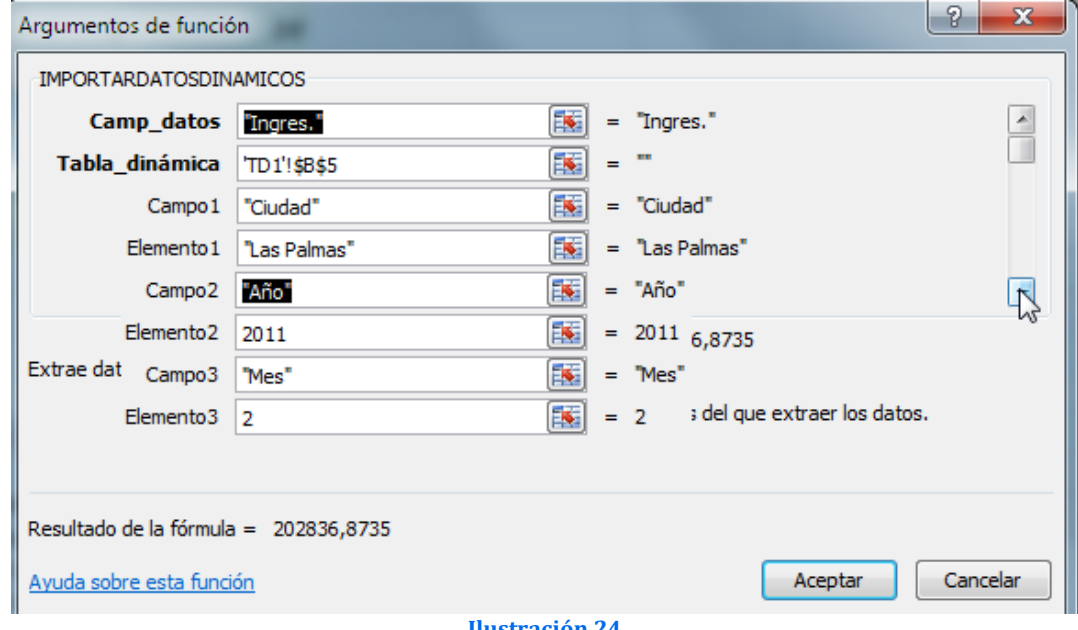

**Ilustración 24**

<span id="page-11-2"></span>Y la hemos transformado en:

**IMPORTARDATOSDINAMICOS(NOMPROPIO(B6);'TD1'!\$B\$3;\$C\$4;C6;\$D\$4;D6;\$E\$4;E6)**

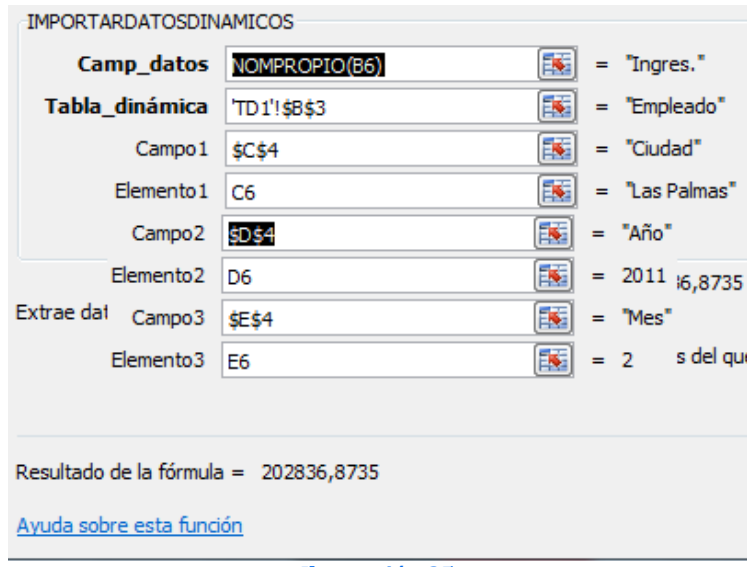

#### **Ilustración 25**

Esto significa o se podría traducir en términos literales en lo siguiente:

- Usa la tabla dinámica que esta en: **'TD1'!\$B\$3** en la hoja llamada TD1 y que contiene la celda B3
- La variable objeto de estudio que selecciono el usuario es la ubicada en la celda B6 de la pestaña activa y utiliza el contenido como nombre propio.
- Los campos a filtrar son:
	- o Campo 1 que se llama según el contenido en la celda \$C\$4 y el elemento de filtro en este caso es el seleccionado o contenido en la celda C6
	- o Campo 2 que se llama según el contenido en la celda \$D\$4 y el elemento de filtro en este caso es el seleccionado o contenido en la celda D6
	- o Campo 3 que se llama según el contenido en la celda \$E\$4 y el elemento de filtro en este caso es el seleccionado o contenido en la celda E6

Así el usuario seleccionara de la lista de valores desplegables cada uno de los criterios de selección y filtro lo que nos permite obtener mayor dinamismo en la función importar datos dinámicos.

#### *2.4.5 La idea feliz, el contador o valor de referencia de selección*

<span id="page-12-0"></span>El problema central es que el usuario a parte de seleccionar la variable estratégica objeto de estudio (1) en nuestro caso tiene tres posibilidades para configurar los criterios de selección y filtro tal y como se muestra en l[a Ilustración 23.](#page-11-1)

Esto diversidad de opciones condiciona el diseño de la función ImportarDatosDinamicos que estará condicionado no solo por la variable seleccionada sino además por los filtros de selección elegidos, por tanto es necesario identificar previamente los distintos criterios de combinación de estas tres variables y para ellos hemos creado el valor de referencia de selección que hemos creado con la siguiente formula aplicable a la celda F6 y similares.

### **SI(B6="";"";SUMAR.SI(B6:E6;"<>";\$B\$3:\$E\$3))**

Esta formula y el valor obtenido viene a decir, (ve[r Ilustración 23\)](#page-11-1):

- Si B6 ="" si el usuario no ha seleccionado ninguna variable estratégica o esta en blanco, entonces el valor de la celda se queda vacío y por tanto implica que no se evalúa y el valor del celda F8 es 0
- En caso contrario, es decir que la celda B6 no este vacía y por tanto el usuario haya seleccionado una variable estratégica, pasamos a identificar el tipo de selección o filtro aplicar sobre la variable estratégica seleccionado, para lo cual se establece una suma condicional de los valores no en blanco del rango B6:E6

correspondientes a la matriz B3:E3. Determinamos así Valor de Referencia que nos permite identificar el tipo de selección o filtrado que van a condicionar la función importardatosdinamicos.

Por tanto el valor de referencia es el valor que se obtiene de aplicar la formula anterior y que depende de la combinación de selección de elementos. Se pueden presentar 7 casos o como exponemos a continuación:

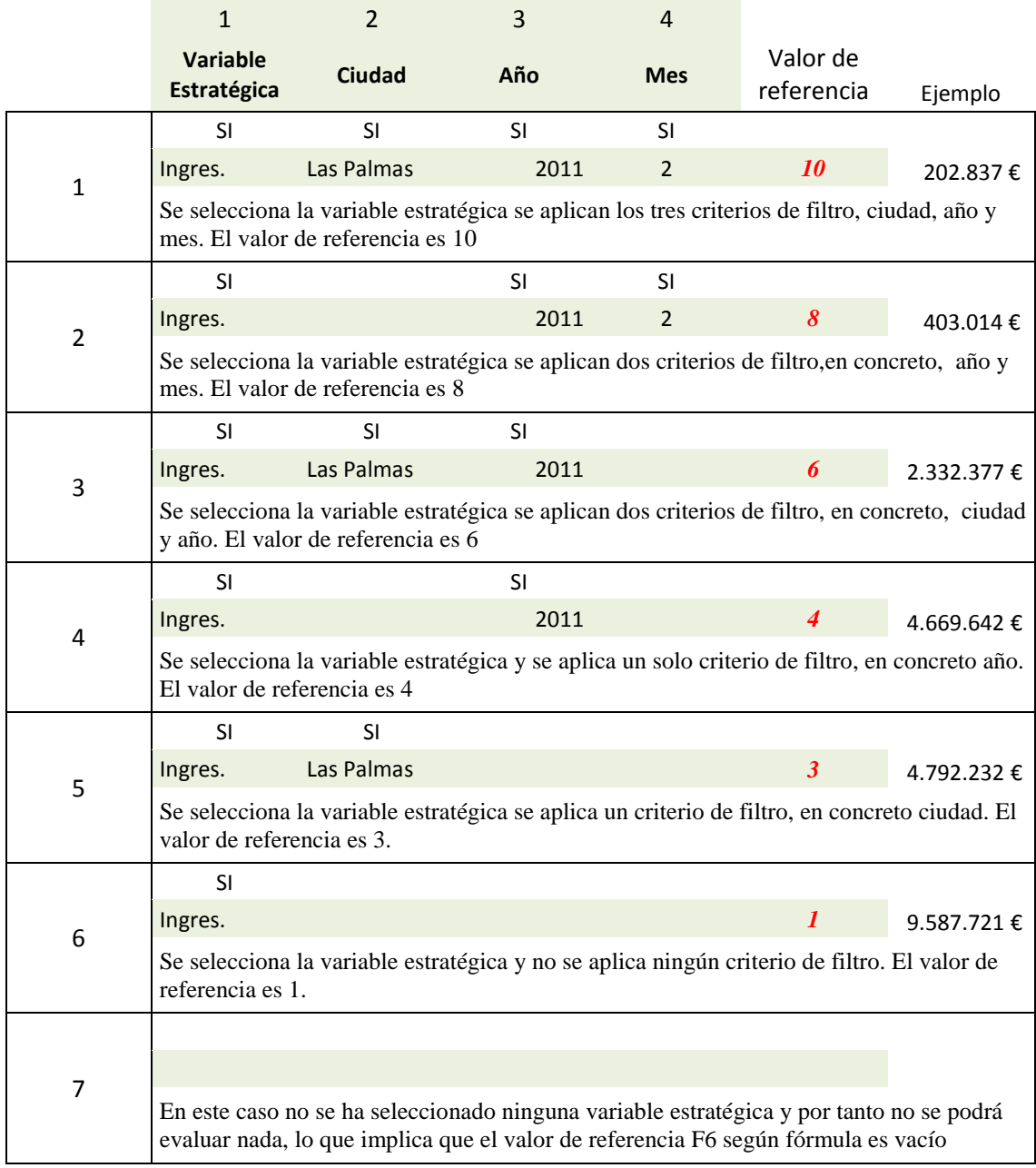

#### **Tabla 1**

## <span id="page-13-1"></span><span id="page-13-0"></span>*2.4.6 Diseño de la función para el caso de filtrar la variable estratégica por 3 campos*

El caso aquí planteado es que se desee seleccionar el valor correspondiente a una variable estratégica basada o filtrada por Ciudad, Año y Mes, es decir aplicando todos los filtros de campo disponibles y sus correspondientes combinaciones, pero en este caso para que la formula sea lo mas flexible empleamos las referencias relativas a al rango C6:E6 y similares de tal forma que la [Tabla 1](#page-13-1) queda completada con la adaptación de la función importardatosdinamicos para cada caso según el valor de la variable de referencia.

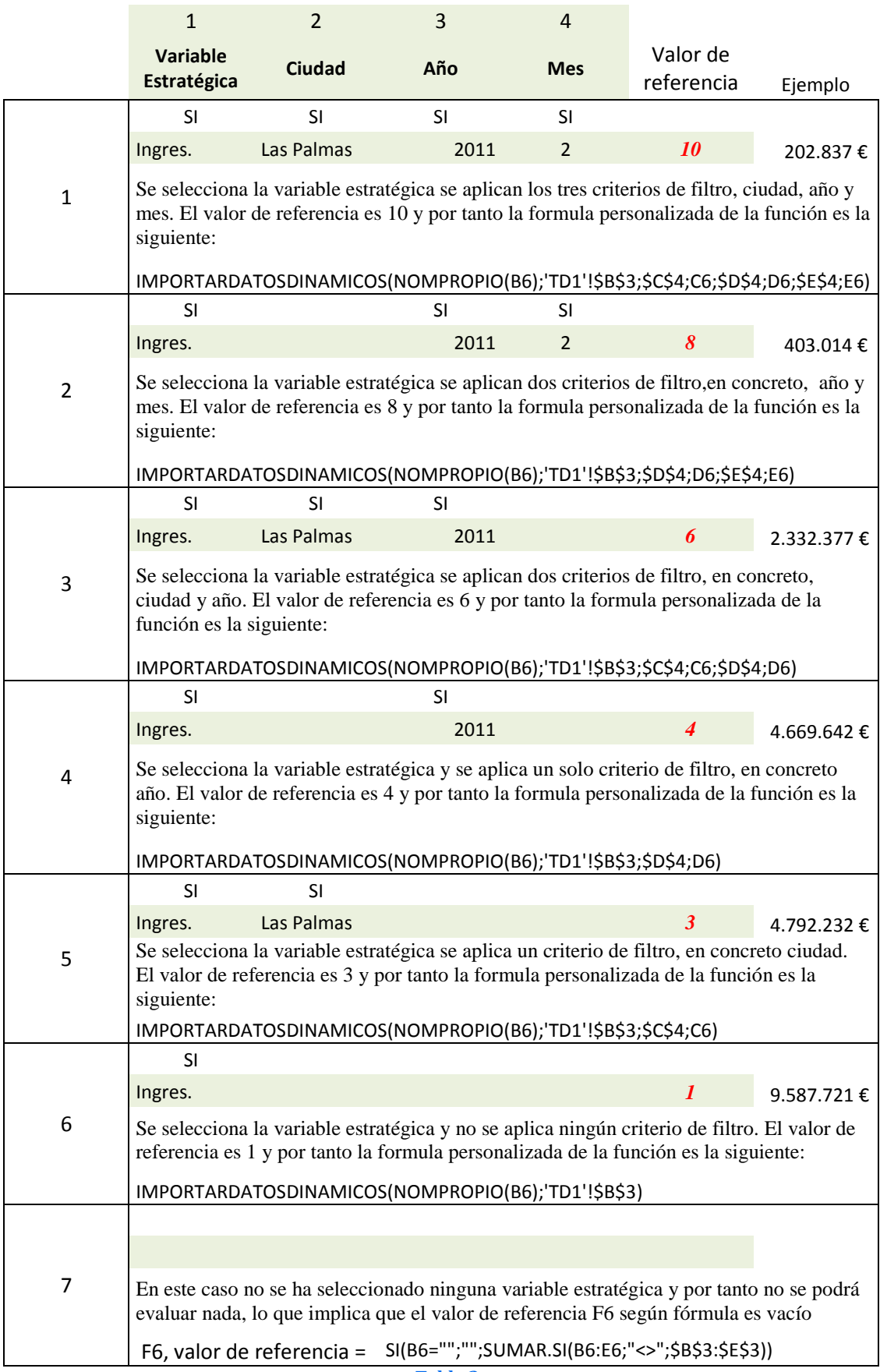

**Tabla 2**

*2.4.7 Diseño final del Cuadro de Mando* 

<span id="page-15-0"></span>

| ⊿              | А                                                           | B           |            | D          | E              | F          |  |  |  |  |  |  |  |
|----------------|-------------------------------------------------------------|-------------|------------|------------|----------------|------------|--|--|--|--|--|--|--|
|                | <b>Cuadro de Mando -KPI</b>                                 |             |            |            |                |            |  |  |  |  |  |  |  |
| $\overline{2}$ | Key Performance Indicators o Indicadores Clave de Desempeño |             |            |            |                |            |  |  |  |  |  |  |  |
| 3              |                                                             | 1           | 2          | 3          | 4              |            |  |  |  |  |  |  |  |
| 4              |                                                             | Variable    | Ciudad     | Año        | <b>Mes</b>     | Valor de   |  |  |  |  |  |  |  |
| 5              |                                                             | Estratégica |            |            |                | Referencia |  |  |  |  |  |  |  |
| 6              | Opción 1                                                    | Ingres.     | Las Palmas | 2011       | $\overline{2}$ | 10         |  |  |  |  |  |  |  |
| 7              | Opción 2                                                    | Ingres.     | Las Palmas | 2011       | 3              | 10         |  |  |  |  |  |  |  |
| 8              |                                                             |             |            | Opción 1   |                | 202.837€   |  |  |  |  |  |  |  |
| 9              |                                                             |             |            | Opción 2   |                | 225.630€   |  |  |  |  |  |  |  |
| 10             |                                                             |             |            | Variación: | 22.793€        | 11,2%      |  |  |  |  |  |  |  |
| 11             |                                                             |             |            |            |                |            |  |  |  |  |  |  |  |

### **Ilustración 26**

En la ilustración anterior quedara resumido de forma sintetica nuestro Cuadro de Mando.